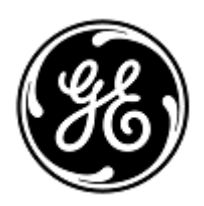

# **AVISO URGENTE DE SEGURANÇA**

GE Healthcare

3000 N. Grandview Blvd. - W440 Waukesha, WI 53188 Estados Unidos

Refª interna da GE Healthcare: FMI 36127A

28 de janeiro de 2019

Para: Diretor de Clínica/Radiologia Gerente de Risco/Administrador do Hospital Diretor de Engenharia de Biomedicina

# RE: **Os monitores CARESCAPE B450, B650 e B850 (Bx50) podem reiniciar devido a situação de sobrecarga de rede causada por configuração incorreta da rede**

**Certifique-se de que todos os possíveis usuários e funcionários responsáveis pela configuração de rede e sua manutenção em suas instalações estejam cientes dessa notificação de segurança e das ações recomendadas do usuário e das instruções de configuração de rede contidas no Apêndices A e B.**

#### **Problema de segurança** Quando várias unidades do Monitor CARESCAPE B450, B650 ou B850 estão conectadas na mesma rede e uma sobrecarga de rede ocorre por um tempo prolongado, os monitores podem ser reiniciados simultaneamente conforme planejado. O reinício do monitor não será realizado até que o problema de rede seja corrigido. A GE Healthcare recebeu reclamações sobre esse problema. Não houve nenhuma lesão relatada como resultado deste problema. NOTA: Você pode já ter recebido uma correspondência sobre este assunto para o B650 na GEHC 36127.

Quando uma sobrecarga de rede ocorre por um tempo prolongado, também é possível que o Monitor CARESPATE B850 não seja reinicializado, mas perca a conexão com o Módulo de Dados do Paciente (PDM) e a mensagem "Módulo PDM Removido" seja exibida.

A perda do monitoramento geral por tempo prolongado pode levar a um atraso na detecção de comprometimento permanente ou irreversível ou em mudanças que ameaçam a condição de vida do paciente.

*Nota: Quando a rede do Monitor CARESCAPE Bx50 é configurada e conectada adequadamente, a situação de sobrecarga de rede não deve ocorrer.* 

Durante o ciclo de reinício automático:

- O sistema exibirá uma tela de reinício no monitor de cabeceira e os monitores fornecerão um tom audível estendido durante tal reinício.
- O sistema de monitoramento central em uso exibirá a mensagem Sem Comunicação. O CENTRO DE INFORMACOES CLINICAS CIC Pro e a ESTAÇÃO CENTRAL CARESCAPE exibirão "SEM COM" e a mensagem "Conexão com o monitor perdida" do iCentral.

Após o reinício, os monitores retornam ao monitoramento normal automaticamente, inclusive com a disponibilidade de tendências e de dados coletados anteriormente, e recuperam a conexão de rede via monitoramento central. O CENTRO DE INFORMACOES CLINICAS CIC Pro e a ESTAÇÃO CENTRAL CARESCAPEe o iCentral também terão a capacidade de fornecer dados e tendências históricos.

Em uma situação em que o Monitor CARESCAPE B850 perde a conexão com o Módulo de Dados do Paciente (PDM), e se o Número do Registro Médico do paciente não tiver sido inserido no sistema, o usuário deve confirmar como continuar o caso do paciente no "menu Continuar";

# **Instruções de segurança**

Se ocorrer uma sobrecarga de rede prolongada e o monitor CARESCAPE Bx50 que está na rede não retomar à funcionalidade normal em aproximadamente 90 segundos, execute as seguintes ações:

- 1. Mude temporariamente o monitor da monitoração central para monitoração apenas local (de cabeceira):
	- Desconecte os cabos LAN das portas IX/MC que estão na parte traseira do monitor (veja as figuras 1, 2 e 3 abaixo). O monitor agora estará no modo somente local.
	- Mantenha o paciente sob observação e vigilância contínuas no monitor local (de cabeceira)

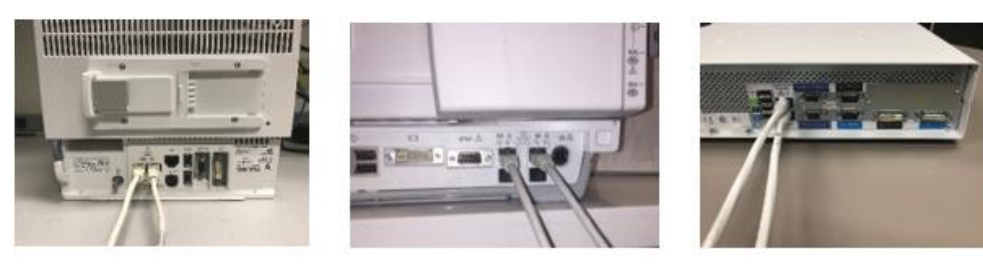

Figure 1: B450

Figure 2: B650

Figure 3: B850

- 2. Contate o departamento de TI ou outro pessoal apropriado em sua instalação que seja responsável pela Rede de Monitoramento do Paciente e forneça a eles instruções adicionais sobre a configuração de rede fornecidas no Apêndice A abaixo.
- 3. Depois que o problema de rede tiver sido resolvido, coloque o monitor de volta no monitoramento central reconectando os cabos LAN às portas IX/MC (veja a Figura 1, 2 e 3 acima).
- 4. Verifique se o estado de monitoramento e a função de alarme estão corretos.

Se ocorrer uma sobrecarga de rede transitória onde o Monitor CARESCAPE Bx50 que está na rede reinicie dentro de aproximadamente 90 segundos (ou seja, toda a funcionalidade é retomada e o monitor reconecta-se à rede automaticamente), prossiga com a etapa de instrução No. 2 acima, para verificar a funcionalidade da rede.

Se a sua rede não for de manutenção feita pela GE, certifique-se de que a rede de sua instalação atende os requisitos de configuração de rede, conforme descrito no Apêndice A.

Para o Monitor CARESCAPE B450 ou B850, a fim de suprimir os efeitos da sobrecarga de rede resultantes de configuração da rede incorreta, recomenda-se que a velocidade de rede do monitor seja definida como half duplex de 10 Mbps. As instruções para definir a velocidade da rede são fornecidas no Apêndice B, abaixo.

**Detalhes do produto afetado** Todos os monitores CARESCAPE B450 e CARESCAPE B650 (número de registro ANVISA: 80071260166) e B850 (número de registro ANVISA: 80071260167)

**Correção do produto** A GE Healthcare fornecerá a documentação revisada da instalação da rede e das instruções ao usuário sem nenhum custo para você.

**Informações para contato** Se tiver dúvidas sobre este Aviso de Segurança ou sobre a identificação dos itens afetados, favor contactar o seu representante local de Vendas ou de Serviço da GE Healthcare. Favor ligar para um dos números a seguir:

> Estados Unidos: 800 437 1171 Brasil: 3004 2525 (Capitais e regiões metropolitanas) / 0800 165 799 (Demais regiões)

Para outros países, entre em contato com o Serviço Técnico da GE Healthcare.

Esteja certo de que a nossa maior prioridade é manter um elevado nível de segurança e qualidade. Se tiver quaisquer dúvidas ou perguntas, por favor contacte-nos imediatamente.

Muito obrigado,

min

James W. Dennison Vice President - Quality Assurance GE Healthcare

 $\mathbb{Z}$ 

Jeff Hersh, PhD MD Chief Medical Officer GE Healthcare

### **APÊNDICE A**

# **Monitores CARESCAPE B450, B650 e B850 da GE Healthcare Resumo de instruções de configuração de rede para a TI do hospital**

Se a sua rede não for de manutenção pela GE Healthcare, investigue a rede e certifiquese de que as configurações a seguir estão configuradas corretamente para evitar a reocorrência de reinício de várias unidades do Monitor CARESCAPE Bx50 devido ao tráfego excessivo na rede causado por configuração de rede incorreta.

Consulte o Guia de Configuração de Rede de Monitoramento de Paciente 2000716-013E (Número de Peça de Vendas 2026338-008, impresso, ou 2026339-007. em formato eletrônico) para obter mais informações sobre a configuração apropriada de redes de propriedade de clientes. A GE Healthcare fornecerá a documentação de instalação da rede sem nenhum custo para você em uma correspondência futura.

Confirme se os quatro elementos de configuração da Rede de Monitoramento do Paciente listados abaixo estão configurados corretamente:

- 1. As redes MC e IX não estão conectadas em cruz.
- 2. O Spanning Tree Protocol (STP) está ativado.
- 3. O endereço IP restrito não está sendo usado na rede
- 4. Não há conflitos de endereço IP na rede.

Que, durante as atividades de manutenção, inclusive, por exemplo, expansões de rede, substituições de interruptores e outras atividades com impacto ou possível impacto na rede, tome medidas para garantir que a conformidade seja mantida em todos os requisitos de instalação de rede.

#### **APÊNDICE B:**

### **Monitor CARESCAPE B450 E B850 da GE Healthcare**

**Instruções de configuração para configurar a velocidade de rede do monitor em half duplex de 10Mbps**

**Nota: Verifique com o seu Departamento de TI para garantir que a infraestrutura de rede está configurada para suportar uma conexão half duplex de 10 Mbps.**

1. Ligue o monitor.

- 2. Faça o login na interface de serviço do Webmin.
	- Selecione *Configuração do Monitor > Serviço. A nova configuração fica ativa quando o monitor é reiniciado.*
	- NOTA: A interface do usuário do Webmin está apenas em inglês.
	- Na caixa de diálogo *Login ao Webmin* , digite o nome de usuário e a senha padrão, conforme abaixo, ou a senha definida pelo usuário:

Username: biomed

Password: Change Me

- Selecione *Login.*

2. Selecione *Configuração > Rede > Interfaces com Fio.* 

A configuração de rede atual é mostrada na tabela *Configuração Atual*.

3. Selecione *Próximo* para continuar na *Configuração de Rede.*

4. Nas tabelas *Rede MC* e *Rede IX* , selecione *Velocidade e Duplex* em *Half de 10 Mb*, como mostrado na figura abaixo.

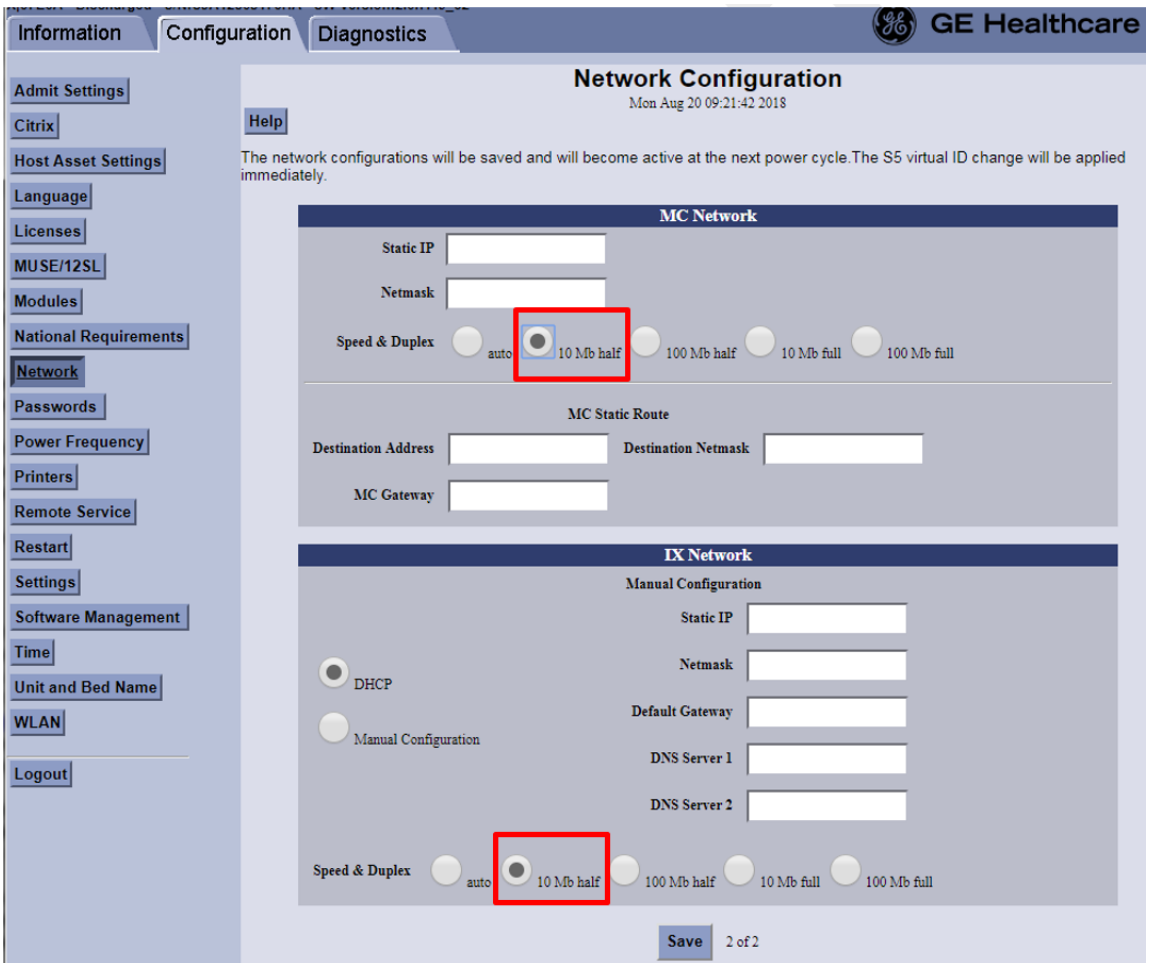

#### 5. Selecione *Salvar.*

6. Reinicie o monitor e aguarde até que ele seja iniciado. A nova configuração fica ativa após o monitor ser reiniciado.